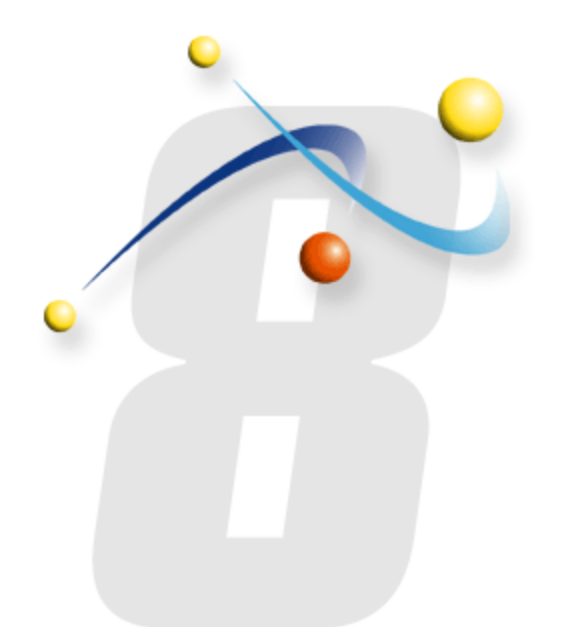

## **Configuring your Windows 2003 SMTP Server to work with infoRouter**

Using the local SMTP server to send email messages from infoRouter

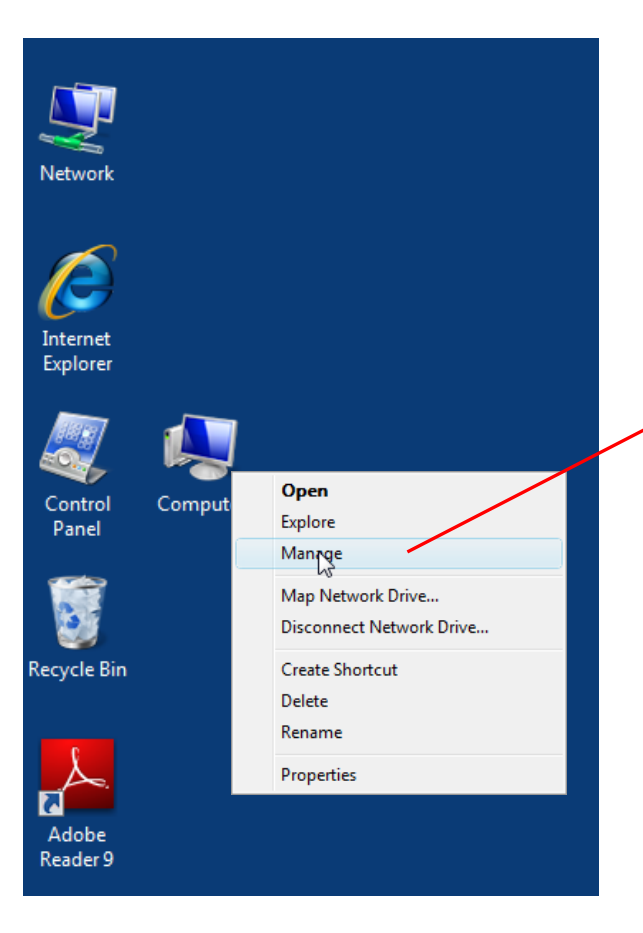

Right click on the **My Computer** icon and the select "**Manage**" menu to launch the Management Console

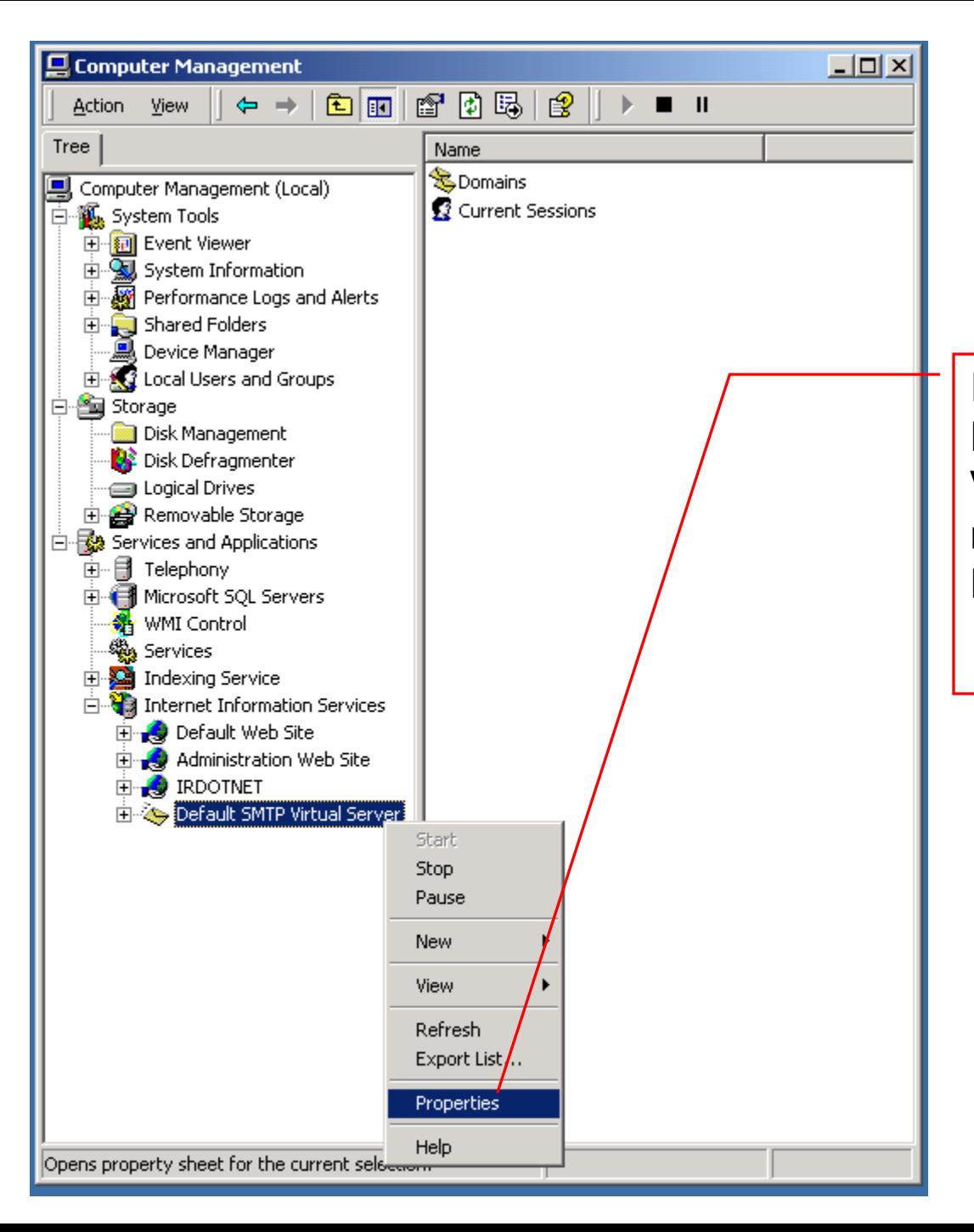

In the Management Console, Navigate to the "**Default SMTP Virtual Server"** node and right mouse click on it. Select the **Properties** menu.

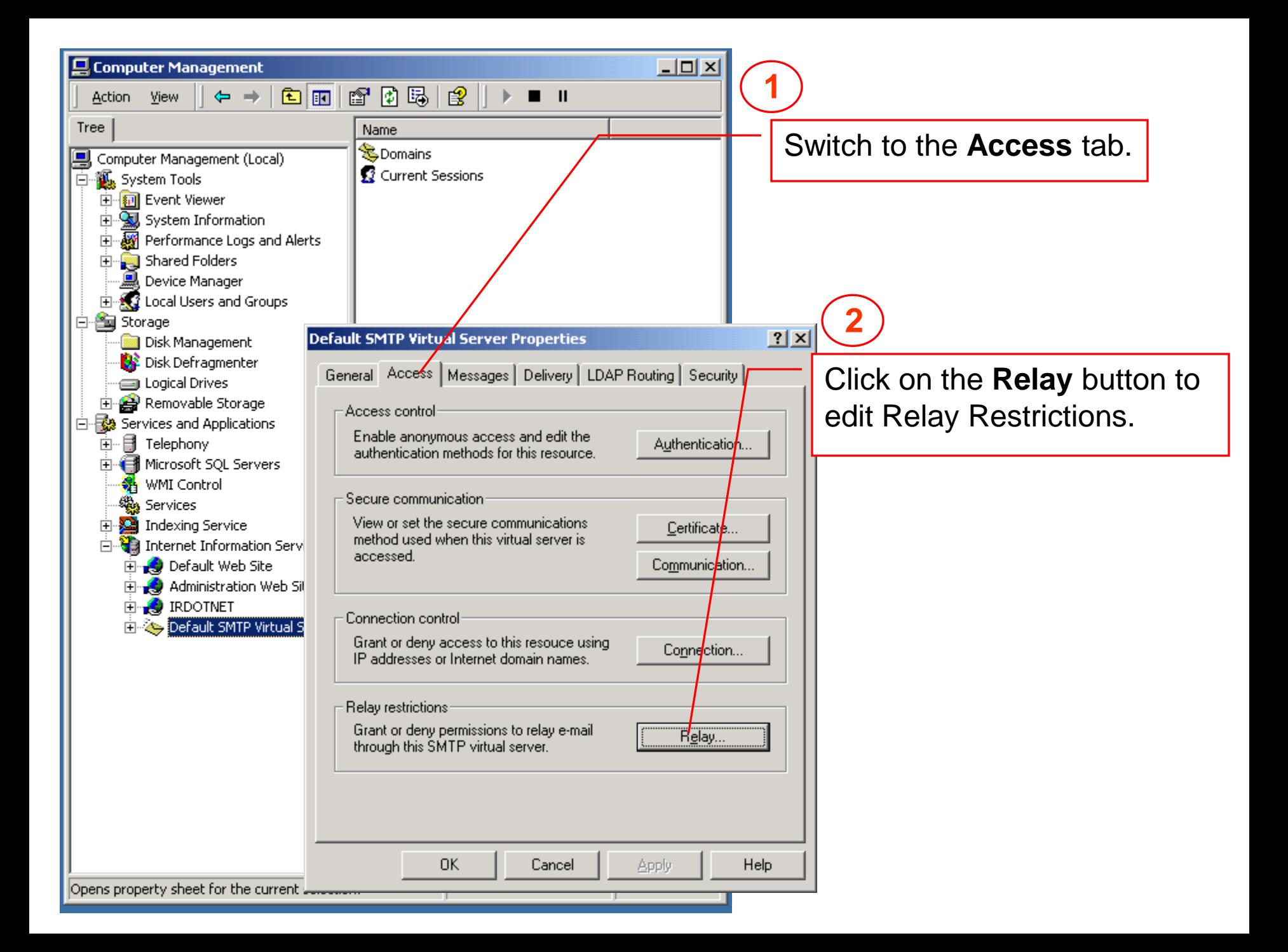

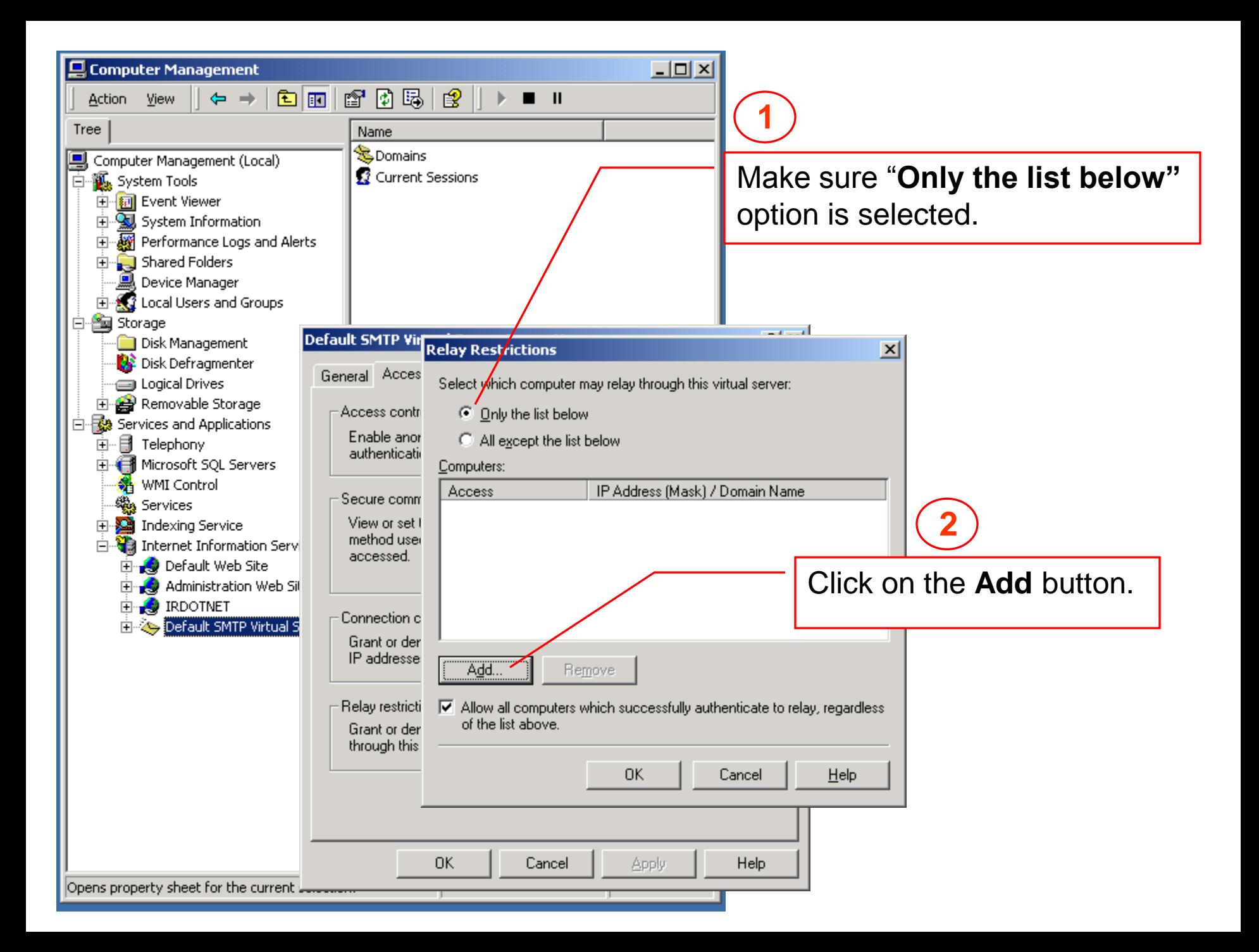

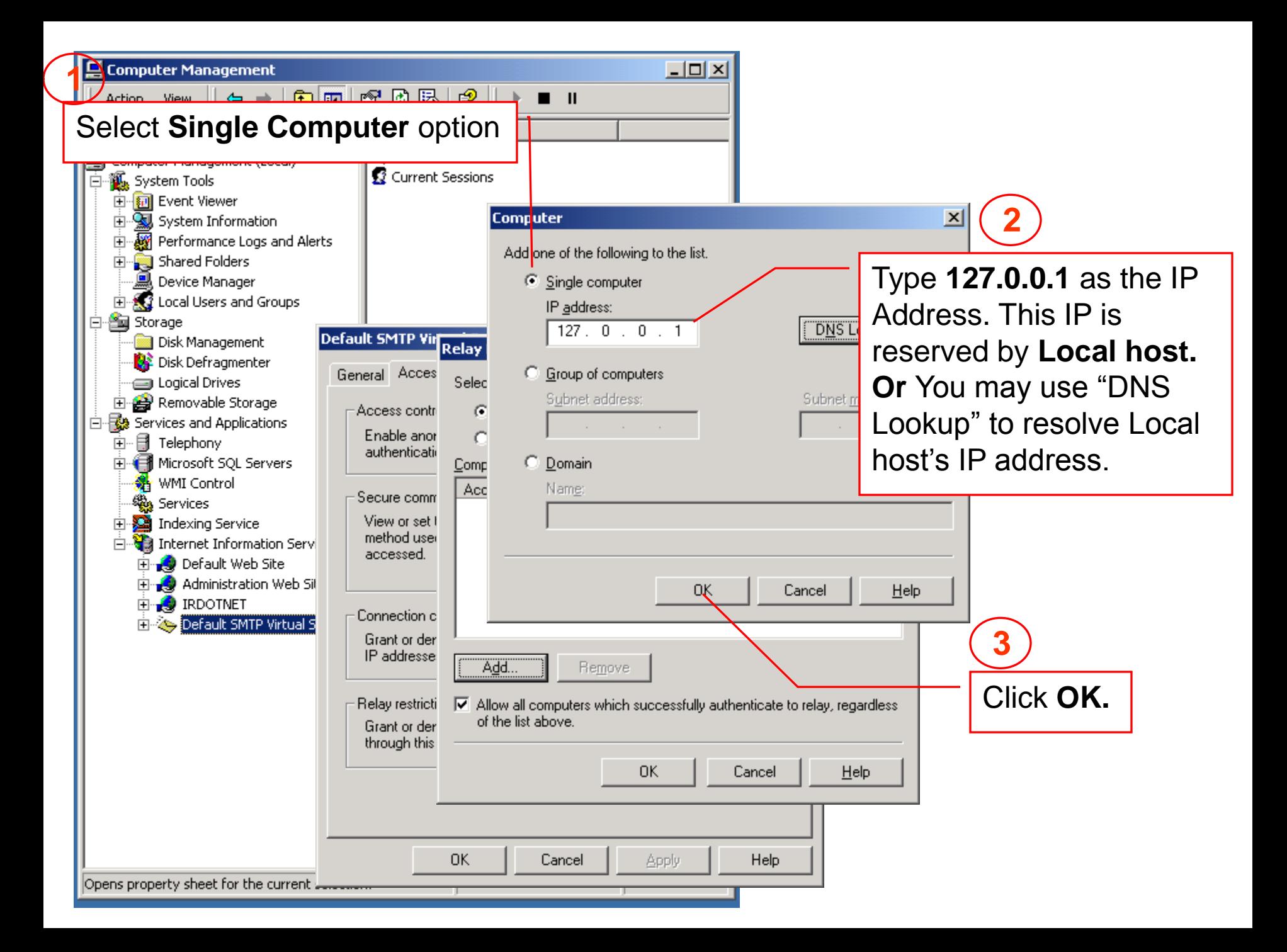

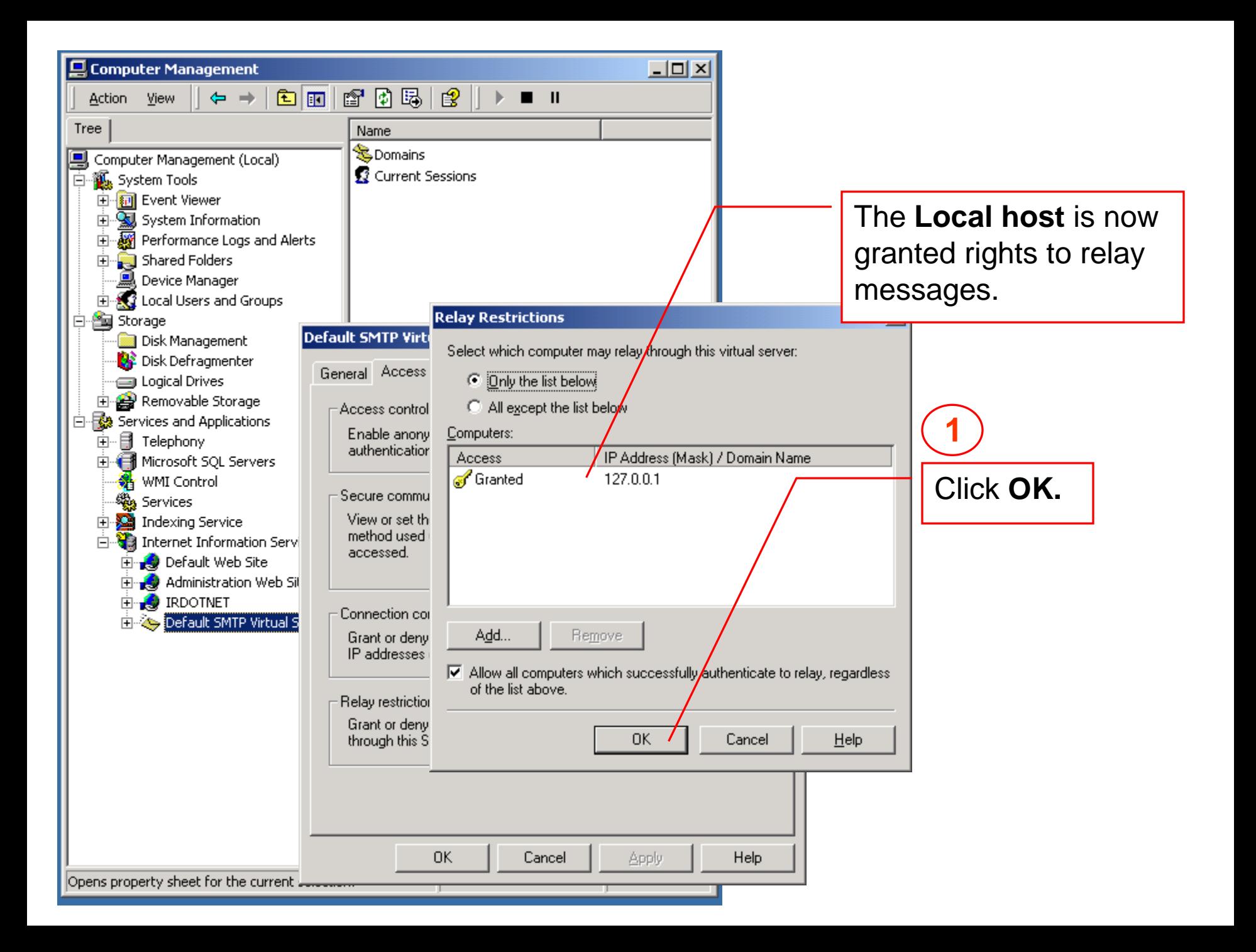

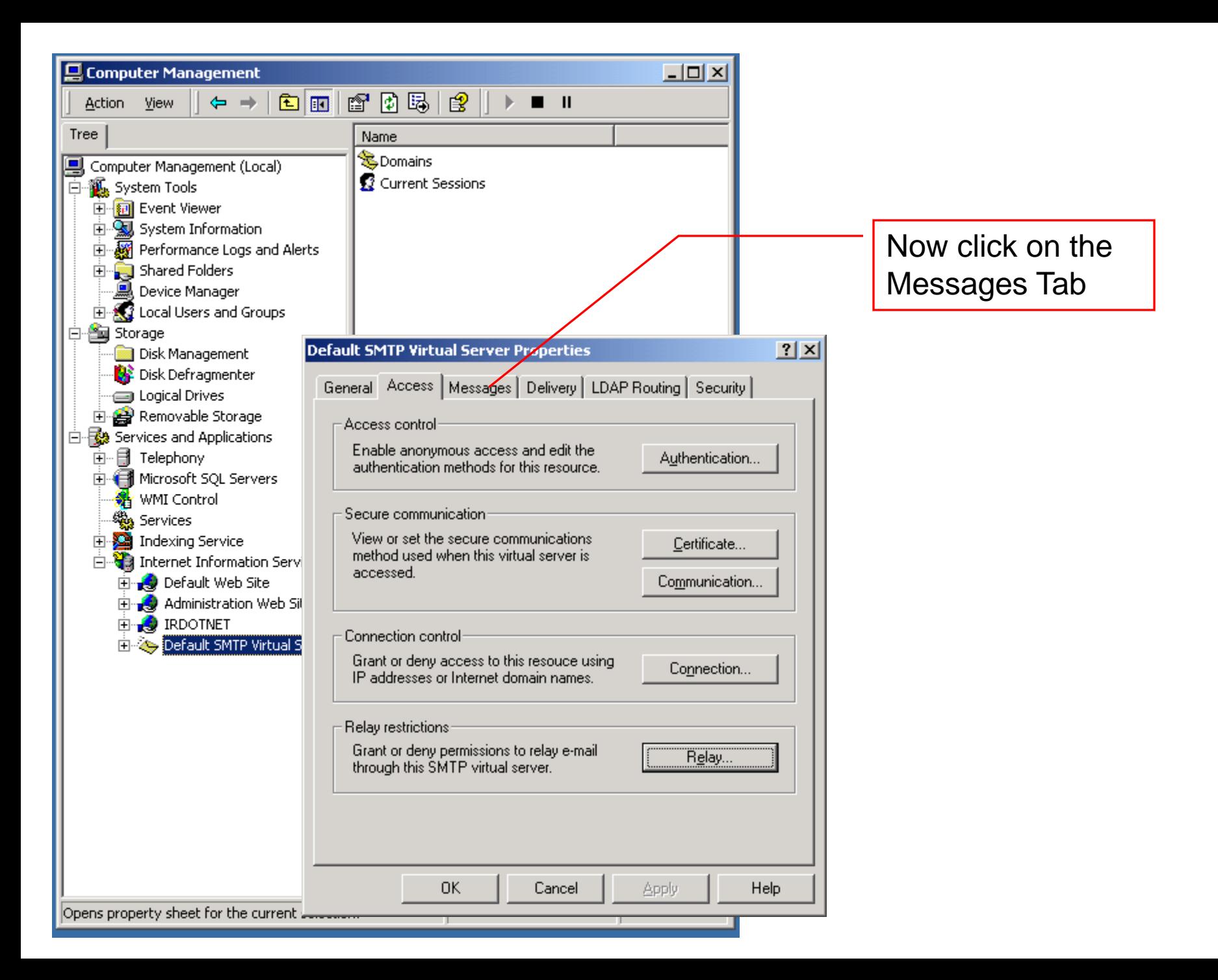

![](_page_8_Picture_0.jpeg)